# IT 技術を活用した教育支援システムの実現

三谷 文乃\* 小高 知宏\* 黒岩 丈介\*\* 白井 治彦\*\*\* 諏訪いずみ\*\*

# Educational support system using IT technology

Fumino MITANI\*, Tomohiro ODAKA\*, Jousuke KUROIWA\*\*, Haruhiko SHIRAI\*\*\* and Izumi SUWA\*\*

(Received February 1, 2019)

In this paper, we show how to construct an educational support system using Information Technology(IT). Since IT technology is evolving day by day, utilization of Artificial Intelligence(AI) and big data are expected to spread. From that expectations, it is necessary to promote education using Information Communication Technology(ICT) even in the educational setting. However, there are many lecture type lessons in current classes but few lessons utilizing ICT. We have developed an educational support system that utilizes IT technology for lecture-type lessons. We have created three main systems, which are the Web blackboard system, the preliminary review video delivery system, and the remote lesson support system. The Web blackboard system saves the labor of writing on the instructor's blackboard and it helps students review their preparations. The preliminary review video distribution system distributes prepared lecture explanation video on the Web page. The remote lesson support system supports distant class by delivering lecturer's video together with Web blackboard system. By using these class support systems, it is possible that ICT can be used for lecture-type lessons, which can encourage students' willingness to learn.

Key words :Class Support, IT technology, Web Blackboard System, WebRTC, Video

# 1. はじめに

近年、情報通信技術 (ICT) が急速に発達しており、 特に日本国内において平成 26年度末におけるイン ターネットの人口普及率は80%を超えている。

文部科学省は新学習指導要領において、情報活用 能力が、言語能力、問題発見・解決能力等と同様に 「学習の基盤となる資質・能力」と位置付けられ、「各 学校において、コンピュータや情報通信ネットワーク などの情報手段を活用するために必要な環境を整え、

\*\*\* Technical Division

これらを適切に活用した学習活動の充実を図る」こ とが明記されるとともに、小学校においては、プログ ラミング教育が必修化されるなど、今後の学習活動 において、積極的に ICT を活用することが想定され ると述べている[1-3]。

また近年の教育現場の傾向として、将来問題解決能 力を持った人材を育成するために、学生が能動的に学 ぶことができるような「アクティブ・ラーニング」と いった授業形態が推進されてきている[4]。アクティ ブラーニングの授業形態は、主に少人数授業やグルー プワークなど用いて行う場合が多い。

しかし、大学での講義になると一つの講義に受講 する学生は20~100人の大人数が一般的である。よっ て、1対大人数の講義形式の授業にならざるを得ない。 アクティブ・ラーニングが注目され、今後増加する ことが予想できる中、すべての講義型授業をアクティ

<sup>\*</sup> 大学院工学研究科 原子力·エネルギー安全工学専攻

<sup>\*\*</sup> 大学院工学研究科 知能システム工学専攻

<sup>\*\*\*</sup> 工学部技術部

<sup>\*</sup> Nuclear Power and Energy Safety Engineering Course, Graduate School of Engineering

<sup>\*\*</sup> Human and Artificial Intelligence Systems Course, Graduate School of Engineering

ブ・ラーニング型授業にすることは難しい。しかし、 学生の学習意欲を向上させ、将来生きる力を持った人 材を育成することは必要であると考えられる。

そこで本研究では、大学生を対象とした、主に講義 型授業における ICT を活用した教育支援システム構 成方法について検証していく。具体的には、3つのシ ステムを開発する。そのシステムとは、「Web 黒板シ ステム」、「予習復習動画配信システム」、そして「遠 隔授業支援システム」の3つである。このシステムを 使用して、学生の学習の支援を行い学習意欲を高め て効率を高める。また、教員の講義の質を高めるため にも利用できる。

本論文では、2 章で現代の教育現状について述べ、 3 章では本研究における教育システムの構築について 述べる。4 章では教育システムの実装について具体的 に述べ、5 章で開発したシステムについて考察し、総 括する。

2. IT 技術と教育支援システム

# 2.1 ICT を活用した教育支援システム

現在、ICT を活用した教育支援システムと呼ばれる ものの種類として主に講義中に使われる「授業支援 システム」、学生が自主学習などで活用する「学習支 援システム」、などが存在している。

## 2.1.1 授業支援システムの例

ここでは、製品として取り扱われている授業支援 システムを紹介する。講義中に使われる授業支援シス テムの例として、電子黒板システムや教材表示装置 が挙げられる。これらは、黒板に文字を書くような感 覚で使用することができ、スマートフォンやタブレッ トのように拡大や縮小を行うことができる。パソコ ンの内容を映し出すことが可能なため、実際には表 示することが難しい写真や画像、さらには動画など も表示することができる。

他には、遠隔授業を支援するシステムなども商用 で販売されている。近年地方と都市部での教育格差 が問題となってきており、地方でも都市部と同じよう な教育を受けられるような遠隔授業支援システムと いうものが注目されてきている。主に Web 会議シス テムを利用しているものが多く、主に多くの製品がタ ブレットなどを使っている。これにより映像や音声、 また資料などをリアルタイムでやり取りすることも 可能になっている。

# 2.1.2 学習支援システムの例

次に、学生の自主学習などを支援していく、学習支 援システムについても紹介する。学習支援システム として代表的なのが、「e-learning」といったものであ る。e-learning とは、インターネットを使った学習の ことであり、いつでもどこでも好きな時間に学習がで きることが利点である。

その中でも、オンデマンド授業配信システムがあ る。これは、予め授業を録画しておき、その動画を閲 覧しながら好きな時間に授業を受けることができる といったシステムである。動画のコンテンツ形式に は、主に3つに分けられる。

- 資料同期型
- 動画一画面型
- 教室授業収録型

まず資料同期型について説明する。この方法は主 に PDF のスライドのようなものを映しておき、その 資料に沿って講師の解説音声を乗せていくといった動 画形式である。学生は、実際に教室でスクリーン上に 表示されるスライドを見ながら授業を受けるような 感覚でオンデマンド授業を受けるという形になる。

次に動画一画面型である。主に使わるのはクロマ キー等を使う。クロマキーとは、天気予報などで緑の スクリーン上に CG で天気予報図を合成している場 合によく使われる技術である。これは動画などを用 意しておき、緑のスクリーン上に映し出される映像 に講師が身振り手振りを交えながら解説、その動画 を見ながら学生は授業を受ける。

3つ目は教室授業収録型である。これは図 1 を参 照してもらえば分かるように、黒板もしくはスクリー ンと講師を録画しておき、その動画を配信する方法 である。これは授業開始前にカメラを設置しておけ ばよく、この3つの中では準備をするのが一番簡単で ある。

## 2.2 既存システムの問題点

2。1 節では、ICT を活用した教育支援システムの例 を挙げた。しかしこれらには問題点が存在している。

#### 2.2.1 既存の講義支援システムの問題点

まずは、電子黒板システムの問題点を述べる。電子 黒板システムは、確かに拡大縮小を手軽に行えたり、 黒板に文字を書くような感覚で使うことが可能であ

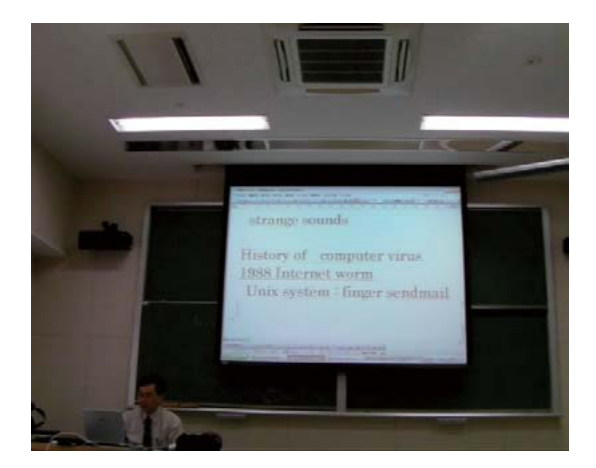

図 1 教室授業収録型配信システムのイメージ

る。しかし、電子黒板システムを使用することを考え ると、それを映し出すためのプロジェクタや PC、も しくは既存の商用システムを準備しなければならな い。そのため、教育現場への導入にコストがかかって しまう点が問題点であると考えられる。

また、遠隔授業支援システムの問題点として、一 般的に行われている黒板を使った講義型授業で遠隔 授業を行おうとすると、電子黒板システムと同じよ うな理由で機材の準備にコストが掛かってしまう。ま た、遠隔授業ではリアルタイム性が求められる。遠隔 授業では Web 会議システムを利用したものも存在す る。Web 会議システムならば、PC やマイク・カメラ さえあれば簡単に導入できるといったメリットはある ものの、閲覧するクライアント側が大人数になってし まうと、商用製品を使う場合だと人数に応じてコス トがかかってしまう。その理由はリアルタイム通信に なるとどうしても配信側に負荷がかかってしまうた めである。

## 2.2.2 既存の学習支援システムの問題点

次に、予習復習用動画配信システムの問題点を述 べる。このシステムの問題点は、動画を用意するのが 大変になってしまう点である。もし教室収録型の動画 を配信しようとする場合、カメラを用意して逐一録 画をしておく必要がある。また、動画の編集や変換な どを行い Web に公開するのにも手間がかかってしま う。教員不足が問題になっている近年、講師に負担が かかりすぎるシステムは不適切である。

# 2.3 本研究の手法

2。2 節で述べた既存システムの問題点から考えら れる、解決すべき課題は教育現場への導入がしやす

くコストがかかりにくいようなシステム設計にする ことが望まれる。ICT を使ったほうが便利になる点が あるのは明白である。資料の共有や、テキスト・動画 などの配信や編集・保存などである。しかし、導入 がされにくいのは今の指導スタイルのほうが慣れて いるため、新しい授業スタイルを導入するのが大変、 または面倒だという弊害があるからだと考えられる。 その壁をまずは解決し、講義形式の授業に ICT を導 入してみて、学生が能動的に学習に取り組めるよう な教育支援システムを作っていく。

具体的には、2。2 節で挙げた3つのシステム、「Web 黒板システム」、「予習復習用動画配信システム」、「遠 隔授業支援システム」の3つを組み合わせた教育支援 システムを開発し、そのシステムの性能面での評価、 実際に教師と学生に使用してもらい、その使用評価 をしていく。

## 3. 本研究における教育支援システムの構築

本章では、教育支援システムの構築方法について 述べる。現在の我が国の教育方針として、社会の情報 化・グローバル化に対応した人材を育成するために、 ICT を活用した教育が推進されてきている。また、講 師不足や講師に求められる教育の質の負担を減らし、 学生の能動的な学習の手助けのためにも ICT を活用 した教育支援システムが必要になってきていると考 えられる。

よって本研究では、授業中の支援を行う「授業支援 システム」「学習支援システム」の機能を組み合わせ た教育支援システムを IT 技術を用いて構築する。そ して今回実装するのは以下の教育システムの 3 つの 機能である。

- Web 黒板システム
- 予習復習動画配信システム
- 遠隔授業支援システム

以下の節でその機能について詳しく述べていく。

## 3.1 Web 黒板システム

まず、Web 黒板システムの利点について詳しく述 べる。Web 黒板システムというのは、Web ページを 使った黒板システムである。Web 黒板システムがあ ることにより、講師は黒板に文字を書く手間が省け る。黒板にチョークを使って文字を書くことがなくな れば、文字を書くのにかかっていた時間を、学生の質 問に答える時間や解説に当てることができる。

また、学生は学生用 Web ページを見ながら黒板内 容を確認することができるので、一人一人が見たい 部分を閲覧することができる。黒板だと板書を消さ れてしまったら、あとで他の人に見せてもらう事しか 確認ができない。Web 黒板システムならば授業が終 わったあとでも黒板内容を確認することができるの で、復習にも利用することができる。また、教室が広 くて黒板が見えづらい場合でも Web 黒板システムな らば拡大して閲覧することができる。

次に、Web 黒板システムの構成について詳しく述 べる。まず講師と学生用でそれぞれ Web ページを用 意する。講師は講師側ページでタイピングによって黒 板内容をリアルタイムで打ち込んでいく。学生は学生 側ページ、もしくは Web ページに反映された黒板内 容を映したスクリーンを閲覧しながら授業を受ける。 講師が Web ページから書き込んだ内容は、サーバー を通してやり取りされ、リアルタイムで保存・反映が される流れになる。

詳しい使用の流れを図 2 に示す。

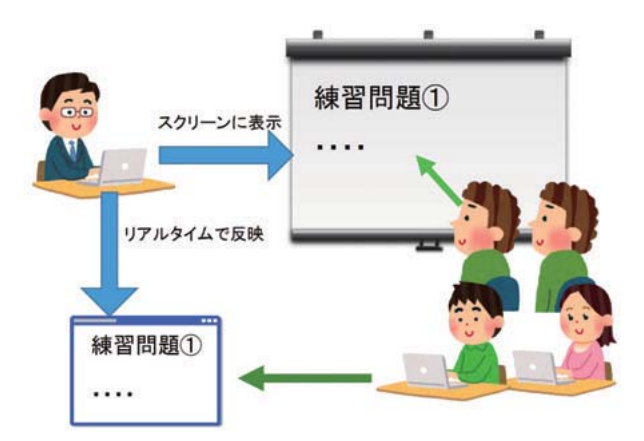

図 2 Web 黒板システムの構成

# 3.2 予習復習用動画配信システム

次に予習復習用動画配信システムについて図 3 を に示しつつ述べる。予習復習用動画配信システムと いうのは、学生が授業時間外で利用するオンデマン ド動画配信システムである。解説動画は、講師が PC の画面キャプチャ機能を利用して、PC 上資料を動か し説明しながら作成する。講師の解説を PC のマイク 機能を使って収録するので、PC のみで動画を作成で きる。そしてデータベースに保存をしておくことも 可能である。

また、学生は予習復習動画を閲覧することで、Web 黒板システムだけでは聞き逃してしまう授業中の講 師の解説を補うことができる。これにより、より能動

的に学習できると考えられる。

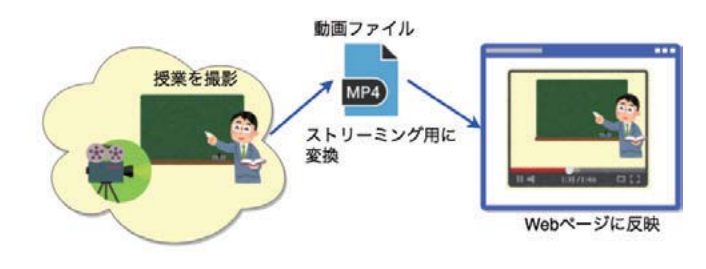

図 3 予習復習用動画配信システムの構成

## 3.3 遠隔授業支援システム

次に遠隔授業支援システムの構成について詳しく 述べる。遠隔授業支援システムとは、学生が遠隔地 からでも授業を受けられるように支援するシステム のことである。もし学生が遠隔地にいる場合、風邪 や病気などで授業を受けるのが困難な場合、このシ ステムを利用する。授業内容を理解するだけならば、 Web 黒板システムと予習復習用動画支援システムで ある程度は理解ができる。しかし、現在の教育方針は 「どう学ぶか」という点を重視している。学生が能動 的に学び、学ぶ姿勢を重要視している。そのため、遠 隔授業支援システムでは学生が実際に質問などをし ながら遠隔地でもリアルタイムで授業を受けること ができるようなシステムにするべきだと考えられる。

本研究では、講師と学生の総合的な教育支援シス テムの開発を目的としている。そのため、Web 黒板 システムを利用しながらの遠隔授業支援システムの 開発が必要になると考えられる。図 4 に示す。

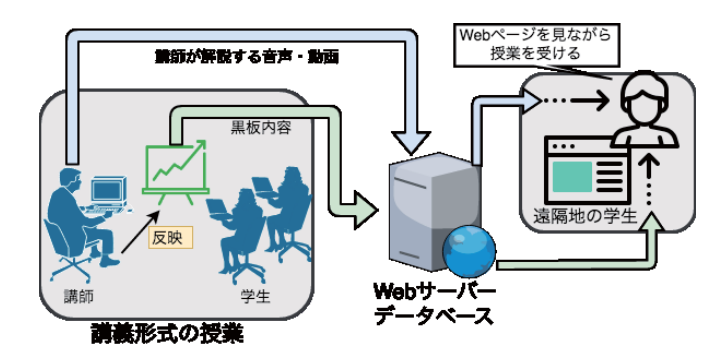

図 4 遠隔授業支援システムの構成

講師は Web 黒板システムを利用しながら黒板内容 を表示させる。ページ上に組み込んである動画配信 機能を起動させると、カメラが起動し講師の解説音 声と動画がリアルタイム配信される。学生側は、Web 黒板システムで黒板内容を閲覧するのと同時に、動

画配信される講師の解説音声と動画を見ながら講義 を受ける。

# 4. 実装

本章では、本システム機能の詳しい実装方法につ いて述べる。

#### 4.1 サーバ

表 1 に本研究で構築したサーバの設定を示す。

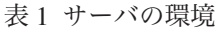

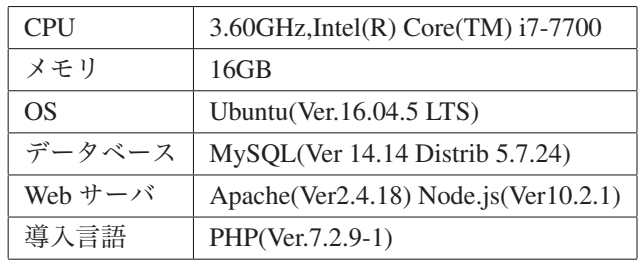

教育支援システムを実装する際、講義内容を保存 する DB や動画配信の動画を変換し配信するストリー ミングサーバを用意しておく必要がある。必要にな るサーバ機能としては、大きく分けて

- Web サーバ
- データベース
- 動画配信機能

の3つである。以下の節で詳しく説明する。

### 4.1.1 Web サーバ

Web サーバは、サーバ内に保存された講義内容や 講義動画を Web ページを通して表示、配信するため に必要な機能である。今回の研究で使った Web サー バは、Apache2 と Node.js に搭載されている HTTP 通 信ができる機能を使用した。

Web 黒板機能、遠隔授業支援システムではリアル タイムの通信が必要となる。そのため、静的なペー ジ、たとえば学生のログインページや講師の講義名 登録ページなどは Apache 側で実装し、動的な通信が 必要となる Web 黒板機能と遠隔授業支援システムで は、Node.js を使って Socket 通信を使いデータのやり とりを行うように実装した。これにより、大人数の学 生がアクセスした場合でもサーバが耐えられるよう な構成になった。

Web 黒板機能、予習復習用動画配信システムでは、 それぞれ黒板内容や講義動画をデータベースに保存す る必要がある。そのため、今回は MySQL(Ver14.14) を使って構成した。以下の表 2 に Web 黒板機能で使 用したデータベース構成と、動画配信機能で使った データベース構成について示す。

表 2 Web 黒板機能のデータベーステーブル

| id               | 講義の識別          |  |
|------------------|----------------|--|
| title            | 講義名            |  |
| comment or video | 講義内容 もしくは 講義動画 |  |
| flag             | 講義表示・非表示判断     |  |

それぞれのデータベースのテーブルについて図 5 を 用いて説明する。データベースはテキストデータ(講 義内容) 用と動画データ(予習復習用)で分けて作成 している。表 2 の id というのは、講義名が同じもの が追加されても、混同しないようにするための識別 子である。講義名が追加されるたびに、数字も増加す るようにしている。title は講義名で、comment の中に 講義内容か講義動画が格納されるようになっている。 flag というのは、講義を表示、または非表示を判別す る識別子である。前期後期で表示する講義名を絞り 込めるように表示する場合は 1、非表示の場合は 0 を 入れるようにしている。

# 4.1.3 動画配信機能

動画配信機能としては、オンデマンド配信とライブ 配信の 2 つを実装した。オンデマンド配信とは、授業 の録画もしくは授業の解説動画を閲覧できる方法で ある。いつでも授業の予習や復習ができる点がメリッ トの一つである。ライブ配信とは、遠隔授業支援シス テムで使われる機能である。講師と学生が文字だけで なく音声と動画でリアルタイム通信をすることでよ り能動的に授業を受けることができると考えられる。

オンデマンド配信は、予習復習動画配信システムと して実装を行った。動画の撮影には、Windows10 に 標準搭載されている「ゲームバー」機能を使って録画 を行っている。この機能を使うには、「Win + G」を押 すだけで画面の録画と音声の録画を行うことができ る。講師は Word に図を載せながら授業の解説を行っ たり、プログラムを見せながらマウスポインタで指し 示しながら解説を行うことができる。そして、撮影し

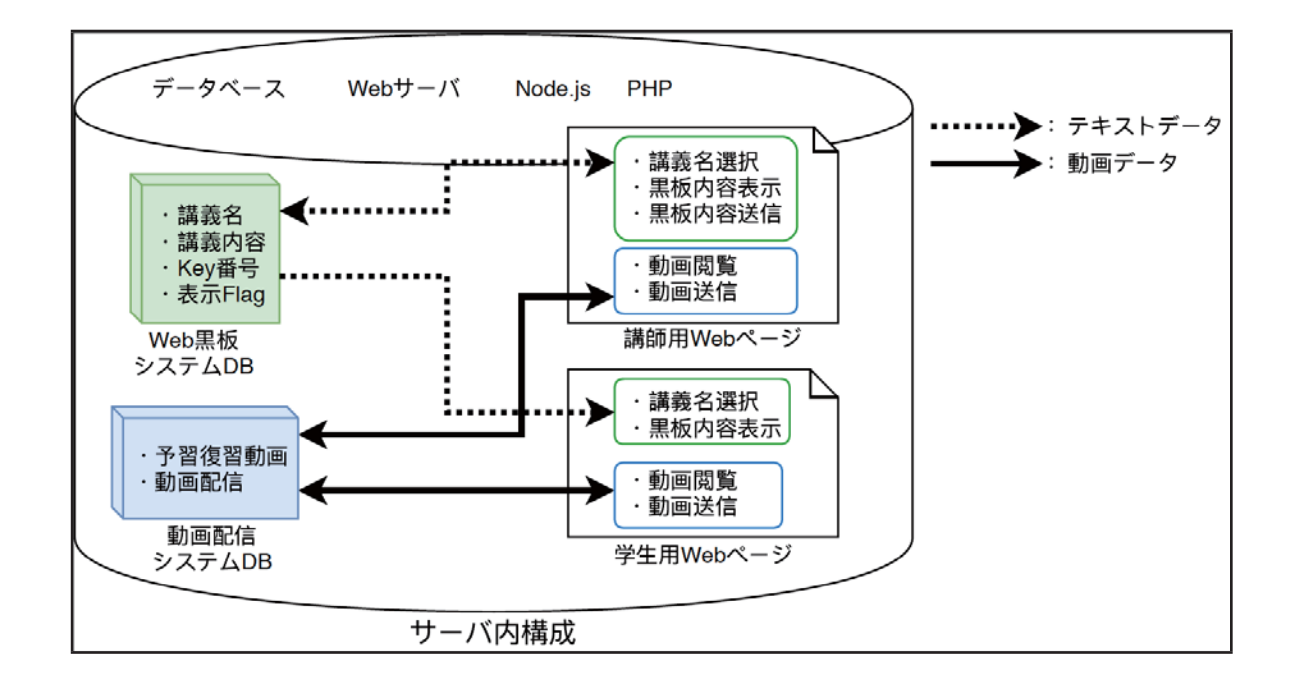

図 5 教育支援システムのサーバ構成

た動画をアップロードするページからアップロードす ることで、学生は動画の見たいところだけを読み込 める、ストリーミング形式に変換するような設計に している。動画配信を行うまでの、サーバ内でのデー タの流れを以下に示す。

まず、アップロードされた動画をストリーミング配 信用に ffmpeg を使って細かい"ts ファイル"という ファイル形式に分割する。その後、分割した ts ファイ ルと、そのリストが載っている m3u8 ファイルをデー タベースに保存する。保存する際は、講義名や年度ご とに分類する。PHP を使い、データベースにアクセ スする。HTML5 でストリーミング形式で動画配信を 行う。

ライブ配信は、遠隔授業支援システムとして実装を 行った。ライブ配信を行う技術として、WebRTC を利 用する。WebRTC とは、リアルタイムコミュニケー ション用の API 技術である。ブラウザのみで音声と 動画を配信することができる。今まではライブ配信を 行うには、映像データをストリーミング形式に分割 しそれを配信する流れをリアルタイム処理で行って いた。しかし、閲覧する人数(クライアント)が多く なったり動画を高画質で配信したい場合に遅延が 20~30 秒ほどかかってしまったり配信側に負荷がか かりすぎてしまう問題があった。WebRTC ではその 問題を JavaScript を利用し、Web 黒板システムと同じ Node。js を使ってライブ配信を実装した。

WebRTC には通信方法として、ブラウザ間のみで P2P 通信を行いライブ配信する方法と、サーバを用意 する SFU(selective forwarding unit) というやり方があ る [5]。

P2P 通信でライブ配信を行うメリットとして、用意 するのがブラウザのみで良いという点がある。しか し、その場合配信・閲覧を行う側に負荷がかかってし まうので、大人数での配信は現実的では無い。

SFU でのライブ配信のやり方は、P2P 通信で起き ていてクライアント側での処理をサーバが行い、処 理を分散させて配信者・閲覧者の負担を減らす方法で ある。

今回の実装では、オープンソース SFU である mediasoup を利用してライブ配信機能の実装を行った。 mediasoup はサーバーサイドで動く JavaScript であり、 Node。js 上で機能する。これにより、今までのライ ブ配信方法よりも低負荷で低遅延のライブ配信技術 を教育支援システムに埋め込むことができた。

#### 5. 動作例

本章では動作例を講師側と学生側に分けて説明する。

# 5.1 Web 黒板システムと遠隔授業支援システム 5.1.1 講師側 動作例

本節では、講師側の Web 黒板システムと遠隔授業 支援システムの動作と、扱われるデータの流れにつ いて説明する。

まずは、Web 黒板システムの流れについて説明す る。講師はログインページより ID・PW を入力し講 師用書き込みページ (図 6) にログインする。次に、講 師用ページに設置されているセレクトタブより、講義 名を選択する。すると、選択した講義番号がサーバ上 に送られる。その情報を元にサーバ内の DB から講義 内容を取り出す。講義内容はキーボードより入力し、 Enter ボタンで DB に格納、学生ページへ反映する。

次に遠隔授業支援システムの流れについて説明す る。遠隔授業を行う際は、図 6 のページ左下の [Start Video] ボタンを押し、カメラとマイクを接続する。す るとページ上に映像が映し出されるので、配信した い場合は【Connect】ボタンを押し、動画を学生ペー ジに配信する。映像データと音声データはサーバに 送られ、学生ページで繋がっている学生にのみ配信さ れる。授業が終わったならば、【Disconnect】ボタン を押して終了する。

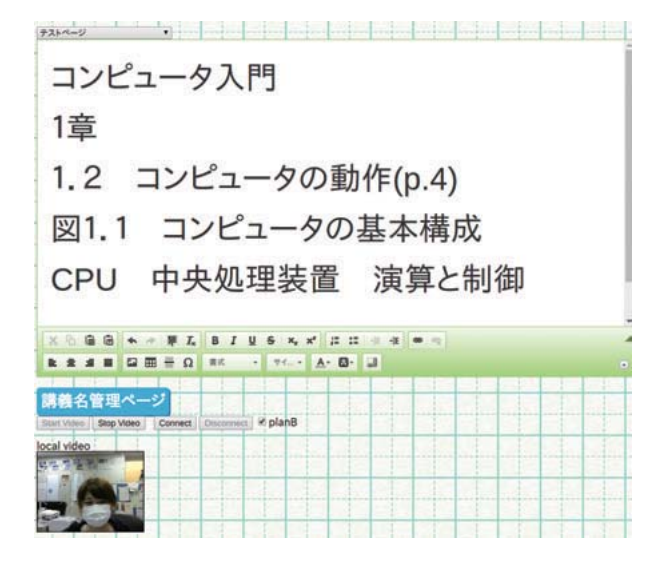

図 6 講師側 Web 黒板・遠隔授業システム動作例

#### 5.1.2 学生側 動作例

この節では学生側の Web 黒板システムと遠隔授業 支援システムの使い方について説明する。

まずは、Web 黒板システムについての流れを説明 する。学生はログインページから学生用の ID・PW を 入力し、学生用ページ (図 7) にアクセスする。学生 ページに設置されているセレクトタブより、講義名を 選択し講義番号をサーバに送る。そして送られた情 報を元に、DB から黒板内容を読み込む。講師ページ 側で黒板内容が更新され、現在開いている講義名が 一致していた場合、画面が自動で更新される。

次に、遠隔支援システムについて説明する。もし遠 隔授業を受ける場合は、ページ上の【Connect】ボタン

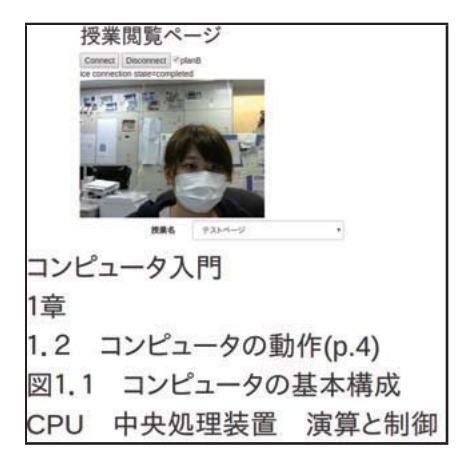

図 7 学生側 Web 黒板・遠隔授業システム動作例

を押し、もし動画が配信されていれば講師の動画と音 声が閲覧できる。授業が終わったならば、【Disconnect】 ボタンを押して終了する。

## 5.2 予習復習用動画配信システム

この節では予習復習用動画配信システムについて 説明する。講師側はアップロードの動作例を示す。

#### 5.2.1 講師側 動作例

講師は予習復習用動画を 4.1.3 節で述べたように、 PC の画面をキャプチャした動画を用意する。この動 画に解説音声を載せて予習復習用動画を作成する。

そしてその後は、図 8 にあるアップロードページ より動画をアップロードする。対応している動画形式 は mp4 である。アップロードを行うとアップロード した動画の名前から名前を切り取り、変換した動画を DB に格納する。そして、アップロードした動画は、 アップロードページに一覧として表示されるように なっている。

#### 5.2.2 学生側 動作例

学生側ページは図 9 に示すように表示される。左 側にスワイプすることで予習復習動画の一覧が表示 されるようになっており、講師が動画を追加するとこ の一覧も更新されるようになっている。動画はスト リーミング再生ができるように設定されているので、 閲覧したい部分のみを閲覧することができる。

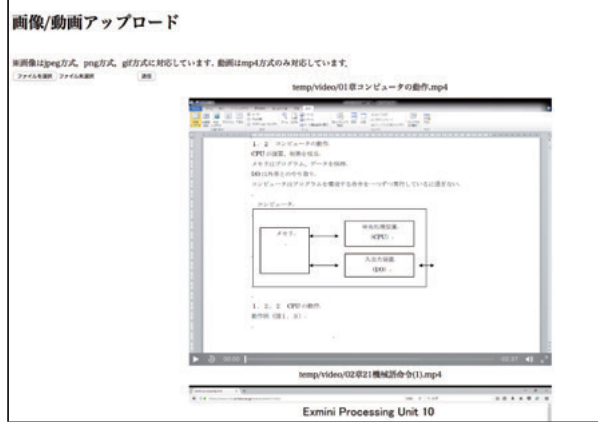

図 8 講師側 予習復習動画アップロードページ画面

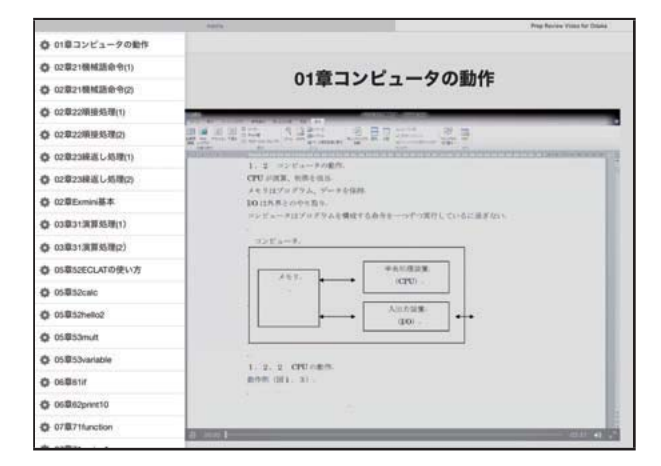

図 9 学生側 予習復習動画閲覧画面

# 6. 動作実験・実験結果

本章では、実装した教育支援システムの動作実験 を行った。また、本システムを使った学生に対しアン ケートを行った結果を示す。Web 黒板システムでは、 実際に福井大学の講義で使ってもらい、学生に対して アンケートを行い、機能評価を行う。また、システム の負荷を使用時と非使用時で測定し、結果を示す。

予習復習用動画配信システムと遠隔授業支援シス テムは、実際に授業で使ってもらう評価実験を行えな かったため、Web 黒板システムの結果のみを示す。

# 6.1 Web 黒板システム

本節では、Web 黒板システムを利用した講義で、シ ステムを使った学生に対してアンケートを行った。そ の結果について示す。今回は、福井大学の機械システ ム工学科の学部 2 年生と 4 年生に対してアンケート を行った。どちらの授業も情報系の講義で、演習を行 わない講義形式の授業である。そのうち、51 名の学 生からアンケートの回答があった。

質問内容は、PC/スマートフォンの所持率や常備率、 また Web 黒板システムを使ったことがあるかどうか という点と、使いにくい点・使いやすい点・改善機能 についてアンケートを行った。

また、Web 黒板システムを利用することで能動的 学習ができたかどうかを、自己判断してもらい、アン ケートを行った。その結果を図 10 に示す。この結果

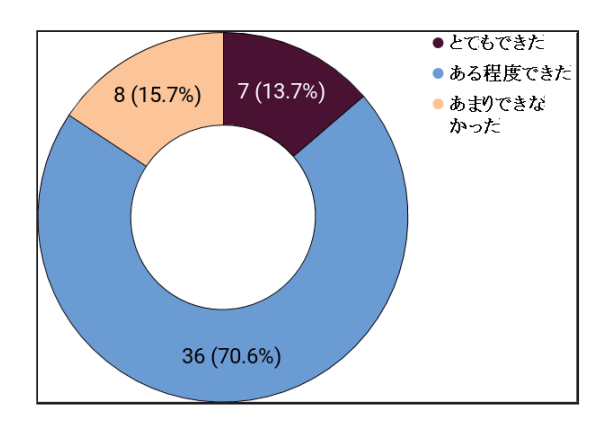

図 10 Web 黒板システムを使い能動的学習ができたか

から、8 割強が能動的学習ができたと回答している。 その理由として考えられるのは、スマートフォンから 利用可能で、復習に利用が可能である点が挙げられ た。また、改善点として多くの学生が、ログイン機能 の廃止、文字の検索機能追加などスピードや効率を 重視した学習方法を望んでいることが分かった。

次に、Web 黒板システム使用時と非使用時のサー バ負荷を測定した結果を表 3 に示す。サーバ負荷は Load average という値に着目する。この値は、1CPU における単位時間あたりの実行待ちとディスク I/O 待 ちのプロセスの数を示している。この値が小さければ 小さいほど、負荷がかかっていない状態だと判別する ことができる。今回使用している CPU は 4 コアのた め、Load average が 4 より小さければ問題なくシステ ムが動いている状態である。そのため一番高い 0.17 でも、ほとんど負荷がかかっていないことが分かる。

表 3 システム使用時・非使用時の Load average

| 測定日時                | 閲覧使用の有無  | Load average |
|---------------------|----------|--------------|
| 2018-12-20 12:35:50 | $\times$ | 0.01         |
| 2018-12-20 14:15:00 |          | 0.08         |
| 2018-12-20 14:20:55 |          | 0.17         |

# 7. 考察

本研究では、IT 技術を使って講義型授業の支援を 行う教育支援システムを開発した。主に作成した機 能としては、Web 黒板システム、遠隔授業支援シス テムと予習復習動画配信システムである。

Web 黒板システムでは、教員は講義の準備や講義 中の黒板を書く負担が減り、学生は Web 黒板を授業 中や自宅学習で使うことで、学習をより能動的に取 り組むことができるようになる。

遠隔授業支援システムでは、遠隔地の学生と講師 を繋ぎ学校の敷地内だけでなく幅広い教育を行うこ とができるようになる。また、病気などで学校に行け ない学生も本機能を使って自宅で授業を受けること ができる。

予習復習用動画配信システムでは、Web 黒板シス テムだけでは聞き逃してしまう講師の解説などを閲 覧することができるため、学生の学習支援に役立つ と考えられる。

本システムは、文部科学省が推進している、「学ぶ 力」と「情報活用能力」の育成、これらを育成するた めに IT 技術を使って教育支援システムを開発した。 教育支援システムを IT 技術を使って開発することに より、これをきっかけとして ICT に興味を持ち、ま た使うことができるようになると考えられる。

現在、能動的な学習を推進されていながらも講義 型授業が多い。これは、今までの講義型授業の教育基 盤があるからこそ、急な教育転換は難しいためであ ると考えられる。しかし、今回講義型授業における教 育支援システムを開発することにより、完全に受け身 の講義型授業から ICT を活用したと能動的学習への 橋渡しとして本システムを利用できるのではないか と考えられる。

## 8. まとめと今後の課題

近年、IT 技術がめざましく発達していくなかで 10 年、20 年先には今とは違った社会や問題に直面して いくことが懸念されている。それゆえ、文部科学省は 情報活用能力の育成と「生きる力」を養うために能動 的に学ぶことを推奨している。これにより、教育現場 では学生が能動的に学ぶことができるような教育シ ステムが必要とされてきている。

よって、本研究では講義型授業に着目して、講師の 授業の負担を減らし、学生がより能動的に学んでい けるような教育支援システムを IT 技術を使い開発し た。主な機能は Web 黒板システム、遠隔授業支援シ

ステム、予習復習用動画配信システムの3つである。

本システムを利用することにより、講師は黒板に書 く負担を減らすことができる。また、授業前にも黒板 内容をサーバに保存しておき整理できるので、授業 中の講師の負担を減らすことができる。また、遠隔授 業支援システムでは Web ページと PC さえあれば配 信が可能になっているため、準備の手間が省ける。

学生は、Web 黒板システムを利用することで授業 中に黒板のスピードに追いつけない場合でも自分が 閲覧したい部分を表示しておける。また、授業中以外 でも復習として利用できる。予習復習用動画配信シ ステムでは、動画を使ってより分かりやすく授業の復 習を行える。遠隔授業支援システムでは、講師の動画 を閲覧できるので文字だけでなく解説音声を聞くこ とができる。

今後の課題としては、今回は講義形式の授業の教 育支援システムを開発したが、今後の授業形態はおそ らくグループワークや少人数形式に変化していくと 予想される。その場合、IT 技術を駆使して教育支援 を行っていくには、Web 黒板機能を更に発展させて いくようなシステムが必要であると考えられる。ま た、現在は学生ページは個別に分類しておらず、黒板 内容を表示するのみとなっている。これを個人ページ として分けるように設定し、自分でノートを取るよ うに書き込める機能があれば、更に学生の能動的学 習の手助けになると考えられる。

# 参考文献

- [1] 文部科学省: 学校における ICT 環境の整備 について(教育の ICT 化に向けた環境整備 5 か年計画 (2018 (平成 30) ~2022 年度) ), http://www.mext.go.jp/a menu/shotou/zyouhou/ detail/1402835.htm, (2018).
- [2] 文部科学省: 「教育の情報化ビジョン」の公表に ついて, http://www.mext.go.jp/b menu/houdou /23/04/1305484.htm, (2011).
- [3] 文部科学省: 昭和 22 年教育基本法制定 時の規定の概要、 第 1 条(教育の目的), http://www.mext.go.jp/b menu/kihon/about/004  $/a004_01.htm(2009)$ .
- [4] アクティブ・ラーニング 、 2020 年、次期学 習指導要領~消えた「アクティブ・ラーニング」, https://edutmrrw.jp/2017/innovation/0410 2020education ,(2017).
- 56
- [5] WebRTC SFU Mediasoup Sample update, インフォコム株式会社 がねこまさし, https://www.slideshare.net/mganeko/webrtcsfu-mediasoup-sample-update ,(2017).